## Swing 2

[\[Swing](http://typea.info/tips/wiki.cgi?page=Swing)]

FlowLayout GridBagLayout GridLayout

## FlowLayout

L to R

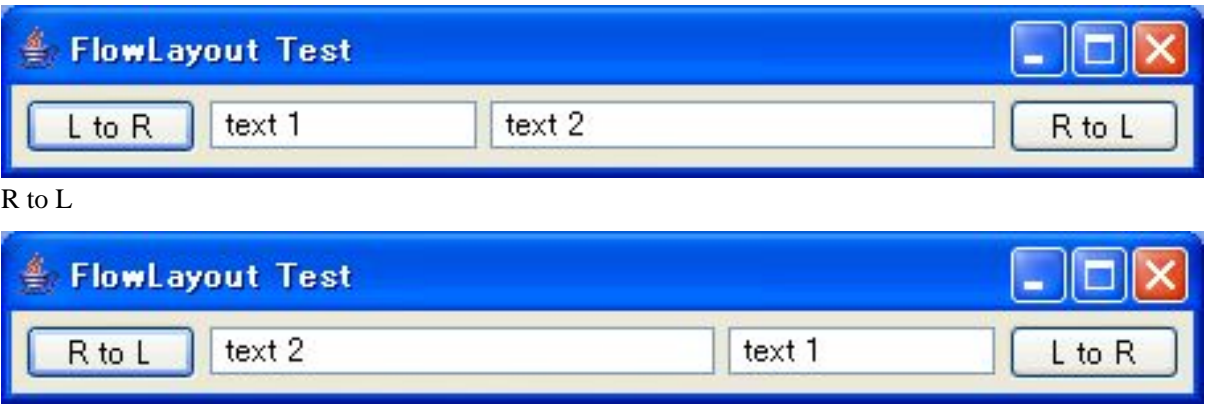

GridBagLayout

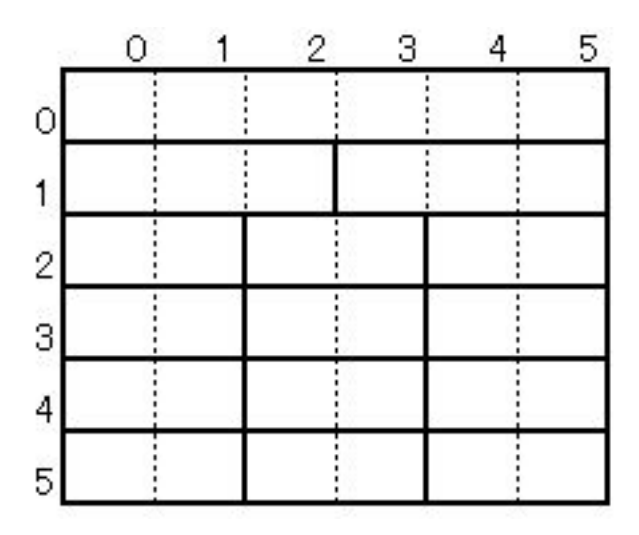

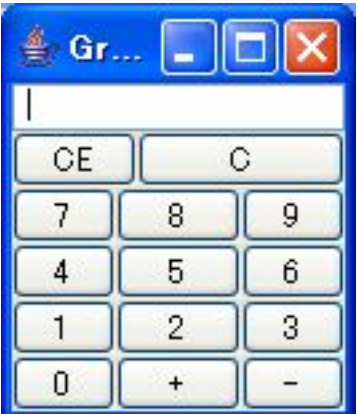

GridLayout

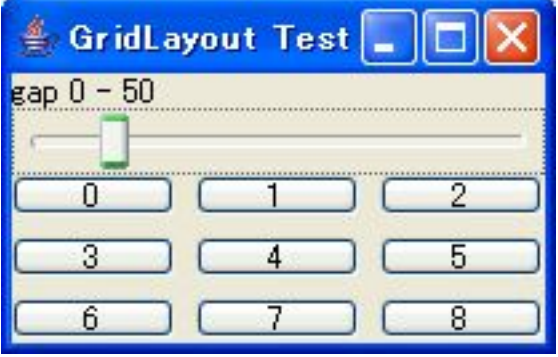

 import java.awt.BorderLayout; import java.awt.ComponentOrientation; import java.awt.Container; import java.awt.FlowLayout; import java.awt.GridBagConstraints; import java.awt.GridBagLayout; import java.awt.GridLayout; import java.awt.event.ActionEvent; import java.awt.event.ActionListener; import javax.swing.BoxLayout; import javax.swing.JButton; import javax.swing.JFrame; import javax.swing.JLabel; import javax.swing.JPanel; import javax.swing.JSlider; import javax.swing.JTextField; import javax.swing.SwingUtilities; import javax.swing.UIManager; import javax. swing. event. ChangeEvent; import javax.swing.event.ChangeListener; @SuppressWarnings("serial") public class LayoutTest2 extends JFrame {  $\frac{1}{2}$  \* FlowLayout test @see http://java.sun.com/docs/books/tutorial/uiswing/layout/flow.html \*/ public void testFlowLayout() { JFrame frame = new JFrame("FlowLayout Test"); Container pane = frame.getContentPane(); final JPanel panel1 = new JPanel(new FlowLayout()); class MyMethodLocalActionListener implements ActionListener { MyMethodLocal ActionListener() { } public void actionPerformed(ActionEvent e) { Component Orientation  $\cos = \ln(1)$ ;

```
 if ("L to R".equals(((JButton)e.getSource()).getText())) {
          \overline{co} = Component Orientation. LEFT_TO_RIGHT;
         } else {
        \overline{C} co = Component Orientation. RIGHT_TO_LEFT;
 }
        panel 1. set Component Orientation(co);
        panel 1. val i date();
        panel 1. repaint();
       }
     }
    JButton btn1 = new JButton("L to R");
btn1. addActionListener(new MyMethodLocal ActionListener());
 JButton btn2 = new JButton("R to L");
    btn2 addActionListener(new MyMethodLocal ActionListener());
    panel 1. add(btn1);
 panel1.add(new JTextField("text 1", 10));
 panel1.add(new JTextField("text 2", 20));
    panel 1. add(\text{bt} \, \text{n2});
pane. add(panel 1);
 frame.pack();
    frame. set Vi si bl e(true);
   }
   /**
    * GridBagLayout test
    * @see http://java.sun.com/docs/books/tutorial/uiswing/layout/gridbag.html
    */
 public void testGridBagLayout() {
 JFrame frame = new JFrame("GridBagLayout Test");
    Container pane = frame. get Content Pane()
 GridBagLayout gbl = new GridBagLayout();
pane.setLayout(gbl);
GridBagConstraints c = newGridBagConstraints();
 int[][] buttonPos = {
{O,5}/*0*/,
 {0,4}/*1*/,{2,4}/*2*/,{4,4}/*3*/,
 {0,3}/*4*/,{2,3}/*5*/,{4,3}/*6*/,
 {0,2}/*7*/,{2,2}/*8*/,{4,2}/*9*/,
     };
    c. fill = GridBagConstraints. HORIZONTAL; //c. gridwidth = 6; //
    c. \frac{1}{2} c. \frac{1}{2} c. \frac{1}{2} c. \frac{1}{2} c. \frac{1}{2}c. \ddot{g}ridy = 0;
    c.gridwidth = GridBagConstraints.REMAINDER; //
    JT\check{P}extField txtResult = new JTextField("");
     gbl.setConstraints(txtResult, c);
    pane. add(txtResult);
    c. gridwidth = 3; \frac{1}{2}c. \overline{q}ridx = 0;
    c. \frac{1}{2} in dy = 1;
    JButton btnCE = new JButton("CE");
    gbl. setConstraints(btnCE, c);
    pane. add(btnCE);
    c. gridx = 3;
    c. \frac{1}{g}ridy = 1;
c.gridwidth = GridBagConstraints.REMAINDER; //
 JButton btnC = new JButton("C");
     gbl.setConstraints(btnC, c);
    pane. add(btnC);
c.gridwidth = 2 for (int i=0; i<10; i++) {
c.gridx = buttonPos[i][O];
c.gridy = button\textsf{Pos}[i][1];
JButton btnN = new JButton(String.valueOf(i)); gbl.setConstraints(btnN, c);
      pane. add(btnN);
     }
c.gridx = 2;
c.gridy = 5;
JButton btnP = new JButton(" +"); gbl.setConstraints(btnP, c);
    pane. add(btnP);
```

```
c. gridx = 4:
c.gridy = 5;
 JButton btnM = new JButton("-");
     gbl.setConstraints(btnM, c);
    pane. add(btnM);
    frame.pack();
    frame. set Vi si ble(true);
 }
 /**
    * GridLayout test
    * @see http://java.sun.com/docs/books/tutorial/uiswing/layout/grid.html
 */
 public void testGridLayout() {
 JFrame frame = new JFrame("GridLayout Test");
    final Container pane = frame.getContentPane();
    pane. set Layout (new Border Layout ());
    final GridLayout gridLayout = new GridLayout (3,3);
 final JPanel gridPanel = new JPanel(gridLayout);
 for (int i=0; i<9; i++) {
      gridPanel.add(new JButton(String.valueOf(i)));
     }
    JPanel ctrlPanel = new JPanel (new BorderLayout ());
 JSlider slider = new JSlider(0 ,50);
 slider.addChangeListener(
        new ChangeListener() {
 public void stateChanged(ChangeEvent e) {
 int val = ((JSlider)e.getSource()).getValue();
 gridLayout.setHgap(val);
 gridLayout.setVgap(val);
gri dLayout. I ayoutContai ner(gri dPanel);
           }
         }
    \lambda ctrlPanel.add(new JLabel("gap 0 - 50"), BorderLayout.NORTH);
    ctrl Panel. add(slider, BorderLayout. CENTER);
pane.add(ctrlPanel, BorderLayout.NORTH);
pane. add(gridPanel, BorderLayout. CENTER);
 frame.pack();
     frame.setVisible(true);
   }
   /* ******* 以下メニュー用 ********* */
   public LayoutTest2() {
    set Title("Layout fest 2");
    JButton btn1 = new JButton("flow");btn1. addActionListener(new MyActionListener("flow"));
 JButton btn2 = new JButton("gridbag");
 btn2.addActionListener(new MyActionListener("gridbag"));
 JButton btn3 = new JButton("grid");
 btn3.addActionListener(new MyActionListener("grid"));
     JPanel pane = new JPanel();
    pane. set Layout (new BoxLayout (pane, BoxLayout. Y AXIS));
    pane. add(btn1)
    pane. add(btn2)
    pane. add(btn3)
    get Content Pane(). add(pane);
     pack();
 }
   class MyActionListener implements ActionListener {
 private String type = null;
 public MyActionListener(String type) {
      this. type = type;
 }
 public void actionPerformed(ActionEvent e) {
 if ("flow".equals(this.type)) {
        testFlowLayout();
 }
       if ("gridbag".equals(this.type)) {
         testGridBagLayout();
 }
       if ("grid".equals(this.type)) {
```

```
 testGridLayout();
 }
 }
 }
 public static void main(String[] args) {
 try {
UI Manager. setLookAndFeel ("com.sun. j ava. sving. pl af. vindows. WindowsLookAndFeel ");
// UIManager.setLookAndFeel("javax.swing.plaf.netal.MetalLookAndFeel");
 } catch (Exception e) {
e. pri ntStackTrace();
 }
 SwingUtilities.invokeLater(
 new Runnable() {
 public void run() {
LayoutTest2 lt = new LayoutTest2();
lt.setDefaultCloseOperation(JFrame.EXIT_ON_CLOSE);
lt. \mathsf{setV}i si bl\mathsf{e}(\mathsf{true});
 }
 }
\hspace{1.6cm});
 }
 }
```